## **◆Member Registration method**

- (1) Press the [Member Login/New Member Registration] button at the top of the screen.
- (2) Press the [New Member Registration] button.

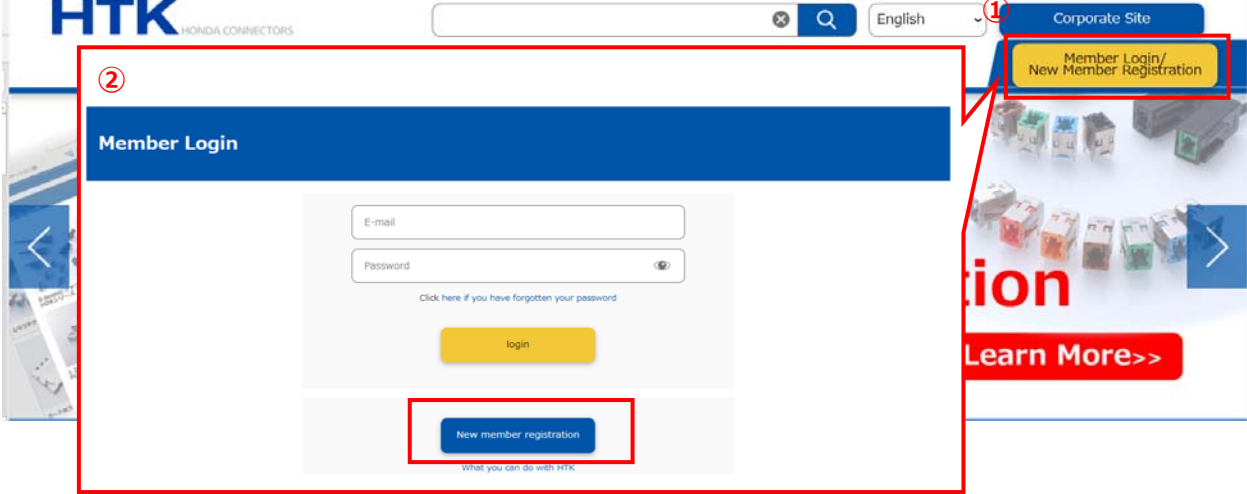

(3) Follow the procedure described on the screen and enter the necessary items. When entry is complete, press the [To Confirmation screen] button.

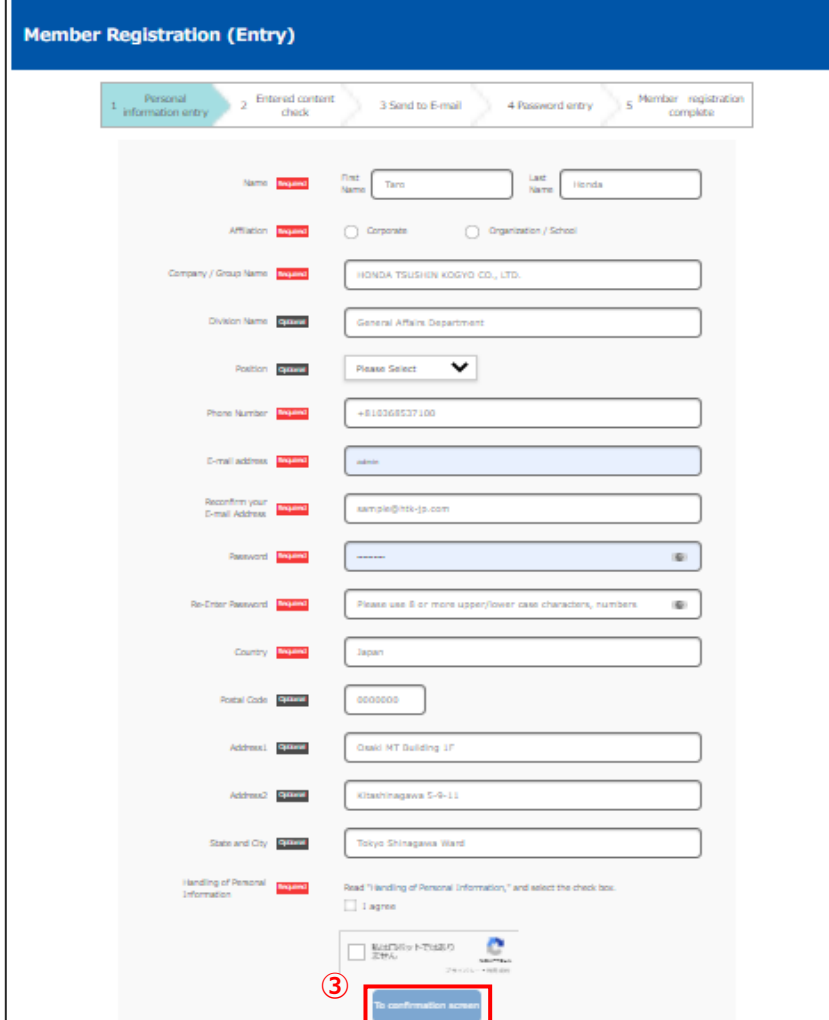

## (4) Check the entered content, and press the [Register] button if no corrections are required.

- F

\* If you wish to make corrections, press the [Return to personal information entry] button and make the necessary corrections. Pressing the back button on your browser will not save the entered content.

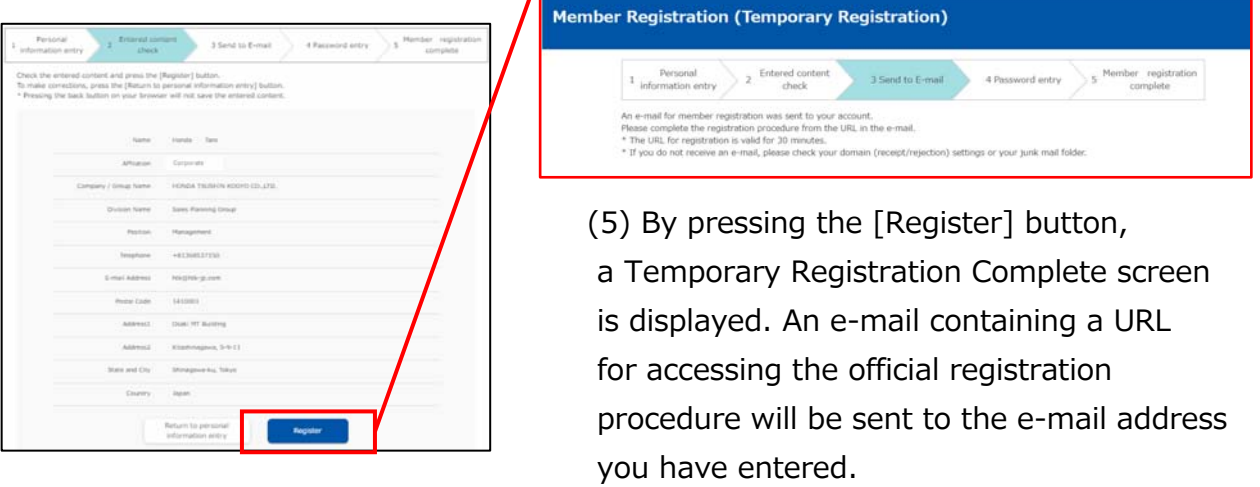

(6) By accessing this URL, a Password Entry screen is displayed.

Enter the password specified when entering your personal information, and press the [Register] button to complete the member registration procedure.

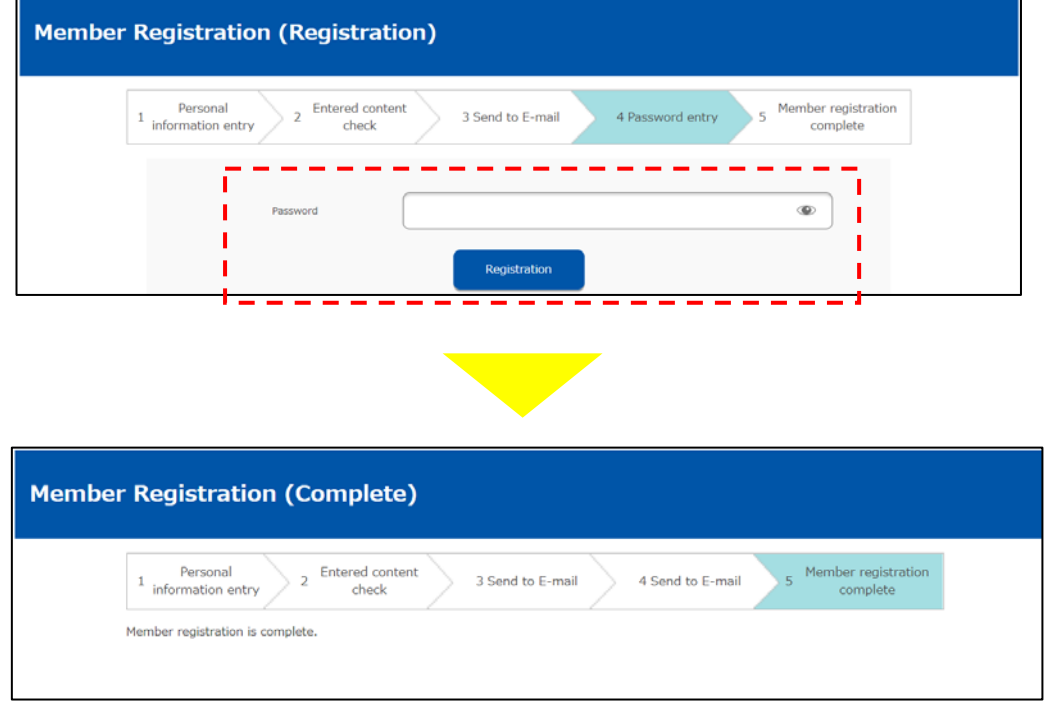

Rev.1\_2201